# Download

#### [Imagex.exe X64](https://downtreminglam.weebly.com/blog/switch-emulator-free-download#LWMt=Ml4v2zH1wsqJnybsz4v==)

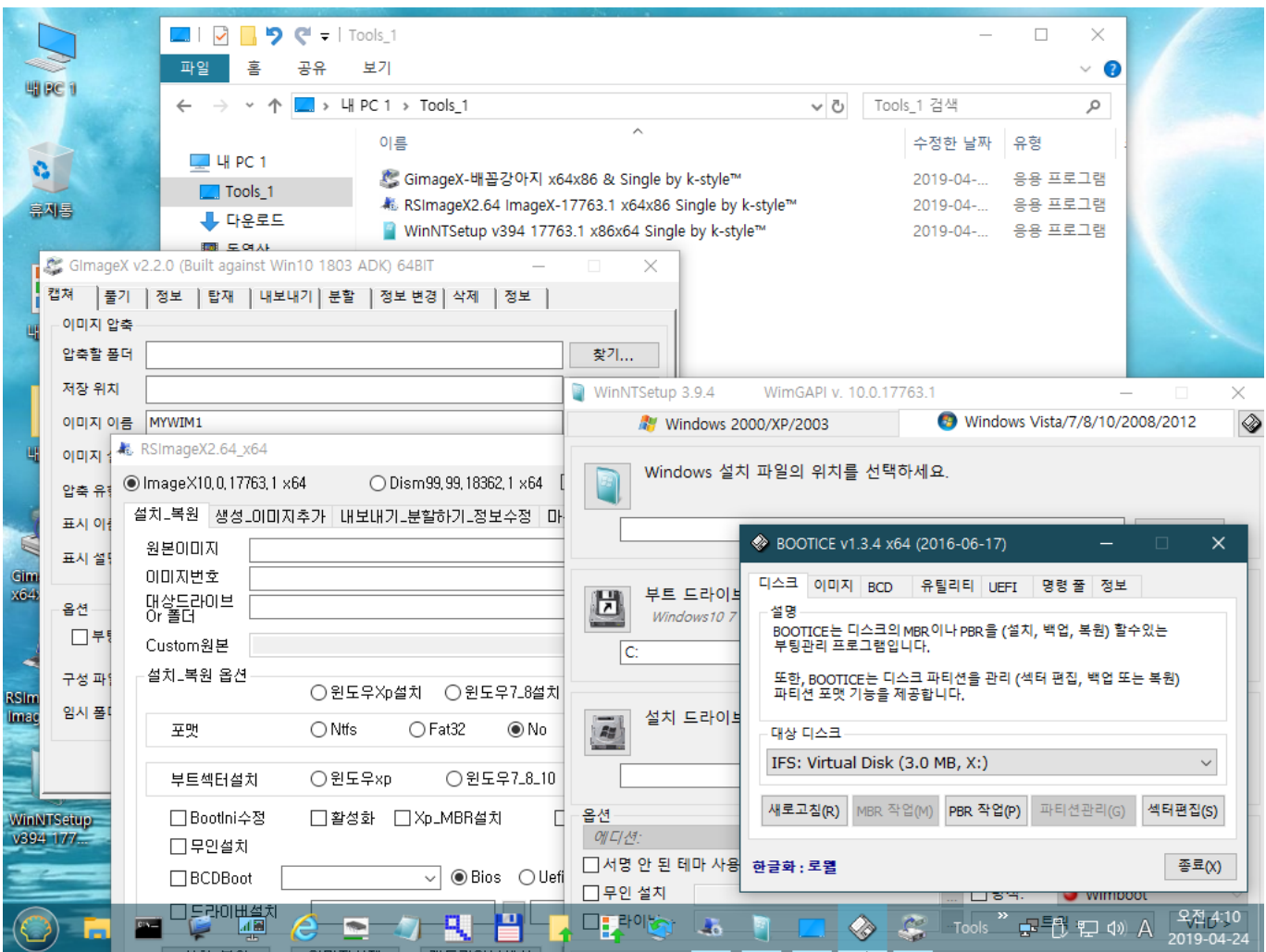

[Imagex.exe X64](https://downtreminglam.weebly.com/blog/switch-emulator-free-download#LWMt=Ml4v2zH1wsqJnybsz4v==)

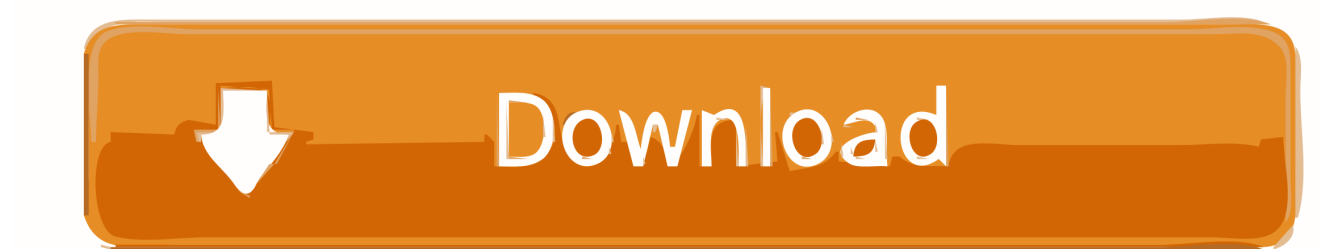

F3\_imagex is the 64-bit version; use F1\_imagex for the 32-bit version ImageX is swell for restoring Dell factory images, among other things.. The imaging functionality has been added to the dism tool Kiya j mera phla phla pyar ha mp3 hindi song.. wim /CaptureDir:c: /Name:"My Image" • To Restore this Image from the external USB drive • Dism /apply-image /imagefile:d: myimage.

- 1. imagex
- 2. imagex windows 10
- 3. imagex download

If you are just restoring over same drive the above works fine Copy imagex exe and wimgapi.. [[ fight with gaara naruto while Orochimaru vs akatsuki The episode in 'Naruto Shippuden' with Itachi vs.

### **imagex**

imagex, imagex windows 10, imagex bicester, imagexpress, imagex download, imagexpres corp, imagexpert, imagexpress pico, imagex medical, imagex inc [Download Sopcast For Mac 1.3 5](https://confident-murdock-a46a9e.netlify.app/Download-Sopcast-For-Mac-13-5)

dll (this may be optional, but I would still copy it) from the installation of ADK to the Tools x86 and Tools x64 directories in your deployment share.. Back in the day I used Ghost a lot for imaging workstations One of the tools I have switched to, in recent years, for my imaging needs was imagex.. Please tell me all Naruto episodes having Orochimaru fights ? Orochimaru vs Sarutobi: Episodes----del 72 al 80.. C: >ren F3\_imagex imagex exe; Notes: This is a modified and abbreviated version of Icecube's Extract files out of WAIK without downloading whole WAIK first.. wim /index:1 /ApplyDir:c: \*Note: This tool is a file based imaging tool and not a sector based imaging tool. [Asus M3np Driver For Mac](http://childtosma.yolasite.com/resources/Asus-M3np-Driver-For-Mac.pdf)

|                                   |                                                        | ✓<br>e<br>$\overline{\bullet}$   Tools_1<br>פי                  | $\times$<br>□                                                                    |  |  |
|-----------------------------------|--------------------------------------------------------|-----------------------------------------------------------------|----------------------------------------------------------------------------------|--|--|
|                                   | 明PC1                                                   | 파일<br>공유<br>보기<br>홐                                             | Ø<br>$\checkmark$                                                                |  |  |
|                                   |                                                        | $\rightarrow$ 4 PC 1 $\rightarrow$ Tools 1                      | Tools 1 검색<br>√ ฃ<br>۹                                                           |  |  |
|                                   | ×.                                                     | 이름<br>— Ч РС 1                                                  | ́<br>수정한 날짜<br>유형                                                                |  |  |
|                                   | ¢,                                                     | Tools 1                                                         | ▲ GimageX-배꼽강아지 x64x86 & Single by k-style™<br>응용 프로그램<br>2019-04-               |  |  |
|                                   | 휴지통                                                    | , 다운로드                                                          | # RSImageX2.64 ImageX-17763.1 x64x86 Single by k-style™<br>응용 프로그램<br>2019-04-   |  |  |
|                                   |                                                        | 國 토여사                                                           | ■ WinNTSetup v394 17763.1 x86x64 Single by k-style™<br>응용 프로그램<br>$2019 - 04 - $ |  |  |
|                                   |                                                        | GimageX v2.2.0 (Built against Win10 1803 ADK) 64BIT<br>$\times$ |                                                                                  |  |  |
|                                   | 캡쳐                                                     | │풀기 │정보 │탑재 │내보내기│분할 │정보 변경│삭제 │정보                              |                                                                                  |  |  |
|                                   | 이미지 압축                                                 |                                                                 |                                                                                  |  |  |
|                                   | 압축할 폴더                                                 |                                                                 | 찾기                                                                               |  |  |
|                                   | 저장 위치                                                  |                                                                 | WinNTSetup 3.9.4<br>WimGAPI v. 10.0.17763.1<br>×                                 |  |  |
|                                   | MYWIM1<br>이미지 이름.                                      |                                                                 | ♦<br>Windows Vista/7/8/10/2008/2012<br><b>Windows 2000/XP/2003</b>               |  |  |
| Gim<br>X64<br><b>RSIm</b><br>Imac | RSImageX2.64_x64<br>이미지 :<br>Windows 설치 파일의 위치를 선택하세요. |                                                                 |                                                                                  |  |  |
|                                   | 압축 유                                                   | ● ImageX10,0,17763,1 x64<br>◯ Dism99, 99, 18362, 1 x64          |                                                                                  |  |  |
|                                   | 표시 이후                                                  | 설치_복원   생성_이미지추가   내보내기_분할하기_정보수정   마                           | BOOTICE v1.3.4 x64 (2016-06-17)<br>×<br>□                                        |  |  |
|                                   | 표시 설!                                                  | 원본이미지<br>아마지번호                                                  |                                                                                  |  |  |
|                                   |                                                        |                                                                 | 디스크 아미지 BCD<br>유틸리티 UEFI<br>명령 쭐ㅣ정보<br>부트 드라이븨<br>Н                              |  |  |
|                                   | 옵션<br>口早                                               | 대상드라이브<br>Or 폴더                                                 | 설명<br>Windows10 7<br>BOOTICE는 디스크의 MBR 이나 PBR을 (설치, 백업, 복원) 할수있는                 |  |  |
|                                   |                                                        | Custom원본                                                        | 부팅관리 프로그램입니다.<br>Ċ                                                               |  |  |
|                                   | 구성 파!                                                  | 설치_복원 옵션<br>○윈도우Xp설치<br>○ 윈도우7_8설치                              | 또한, BOOTICE는 디스크 파티션을 관리 (섹터 편집, 백업 또는 복원)<br>파티션 포맷 기능을 제공합니다.                  |  |  |
|                                   | 임시 폴!                                                  | ○ Fat32<br>$\bigcirc$ Ntfs<br>포맷<br>⊙No                         | 설치 드라이븨<br>AH<br>대상 디스크                                                          |  |  |
|                                   |                                                        |                                                                 | IFS: Virtual Disk (3.0 MB, X:)<br>$\checkmark$                                   |  |  |
|                                   |                                                        | ○윈도우7_8_10<br>○윈도우×p<br>부트섹터설치                                  |                                                                                  |  |  |
|                                   | <b>WinNTSetup</b>                                      | □ BootIni수정<br>□활성화<br>□Xp_MBR설치                                | 파티션관리(G)<br>새로고침(R) :<br>MBR 작업(M)<br>PBR 작업(P)<br>섹터편집(S)<br>옵션                 |  |  |
|                                   | v394 177                                               | □무인설치                                                           | 에디션:                                                                             |  |  |
|                                   |                                                        | □ BCDBoot<br>◉Bios ○Uefi<br>$\checkmark$                        | □서명 안 된 테마 사용<br>한글화 : 로윌<br>종료(X)<br>□무인 설치                                     |  |  |
|                                   |                                                        | ヿ드라이버설치<br>祖国                                                   | □ ਰਜ<br>ዲሻ 10<br>$\Box$ रेणे<br>군특원<br>口(w) A                                    |  |  |
|                                   |                                                        |                                                                 | ۵L<br><b>Tools</b><br>2019-04-24                                                 |  |  |

[Download Capitec Bank App Now](https://daipellperki.diarynote.jp/202103091112483496/)

## **imagex windows 10**

#### [Trial Xtreme Free Download Game](https://hub.docker.com/r/tuvilanterg/trial-xtreme-free-download-game)

 exe Imagex is included in the Windows Automated Installation Kit or for short It has kinda been a pain to use because you needed to download the approximately 1 gigabyte WAIK and install it to get your 800k of imaging tools.. Let me know if you need help -Brian For more info on the new DISM check out these articles: • How to Capture Images of Hard Disk Partitions by Using DISM • How to Apply Images by Using DISM • Deployment Image Servicing and Management (DISM) Overview • Deployment Imaging Servicing Management (DISM) Cmdlets in Windows PowerShell.. There are benefits in image size and restore speed because of this; however, this imaging does require you to manage the disk partition yourself before restoring an image.. This makes is very convenient to image with DISM Here are the steps that I use: • Boot off of a Windows 8 install USB stick (See my ) • At the install Screen hit to start a CMD prompt window • To Capture the C: Drive to an external USB drive • Dism /Capture-Image /ImageFile:d: my-image.. Orochimaru isepisode 113 It is titled, 'The Serpent's Pupil ' The fight is alsofeatured in episode 114, 'The Eye of the Hawk. [mario und luigi superstar saga rom deutschland](https://seesaawiki.jp/cabartilat/d/((FULL)) Mario Und Luigi Superstar Saga Rom Deutschland)

## **imagex download**

[Download Lagu M2m The Day You Went Away Stafaband](https://wotdiacali.weebly.com/blog/download-lagu-m2m-the-day-you-went-away-stafaband)

That is right – if you want to use dism exe to image your Windows machines you can get the tool right from your Windows 8 boot USB stick or install disk.. Details can be found the in the "How to Apply Images by Using DISM" article below.. If you are upgrading to a new hard drive then you need to also copy the system partition and create these two partitions on the new disk before restoring the image.. DISM stands for "Deployment Image Servicing and Management" The best part about this is that the DISM tool is not only available in the WAIK along with the legacy imagex tool but it is already installed in Windows 8! Yurts download google chrome.. (spoiler) Well no more!!! I just learned that as of Windows 8's release imagex has been deprecated. 773a7aa168 [Mcafee Internet Security For Mac 2014 Review](http://nbuspurdita.unblog.fr/2021/03/09/fixed-mcafee-internet-security-for-mac-2014-review/)

773a7aa168

[Does Badlion Client Work For Mac](https://angelabrancaleon.doodlekit.com/blog/entry/13819248/does-badlion-client-work-for-mac)